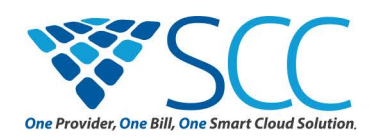

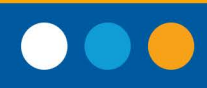

# **POLYCOM VVX 400 USER GUIDE**

# **Place an Outbound Call**

- **Option 1:** Remove the handset or press the speakerphone button. Enter a number and press the **Dial** soft key
- **•• Option 2:** Press a corresponding line key on the Home view.
- **Option 3:** Use the Directional Pad to access your Favorites list, Recent Calls list, or Contact Directory, and select a contact.

### **Answer an Incoming Call**

- **Option 1:** Pick up the handset to automatically answer
- **Option 2:** Press the speakerphone button to answer using the speakerphone.
- **Option 3:** Press the headset button to use your headset.

# **End an Active Call**

Return the handset to the cradle or push the **End** call.

### **Transfer a Call**

- 1. From Lines or Calls view, press the transfer button.
- 2. Enter the number you would like to transfer to or select one from the list. Push **Send** to dial.
- 3. When you hear the ring-back sound, press the transfer button to send the call. To announce the caller, relay the information to the person on the dialed line and press the transfer button.

### **Forward a Call**

• When an call appears on the screen, press **Forward**, then enter the recipient number and press **Send**.

# **Place a Call on Hold**

- 1. When an incoming call appears, press the hold button.
- 2. Press **Resume** to continue.

#### **Start a Conference Call**

- 1. Call the first person you would like in your conference.
- 2. From the Lines or Calls view, press **More**, then **Confrnc**. The active call will be held.
- 3. Dial the second party you would like in your conference.
- 4. When this caller answers, press **More** and then **Confrnc** to join all parties in the conference.

# **Park or Retrieve a Call**

- If Call Park is configured on your phone, press the **Park** key.
- To retrieve a parked call, pres the **Retrieve** soft key, park key, or busy park zone button.

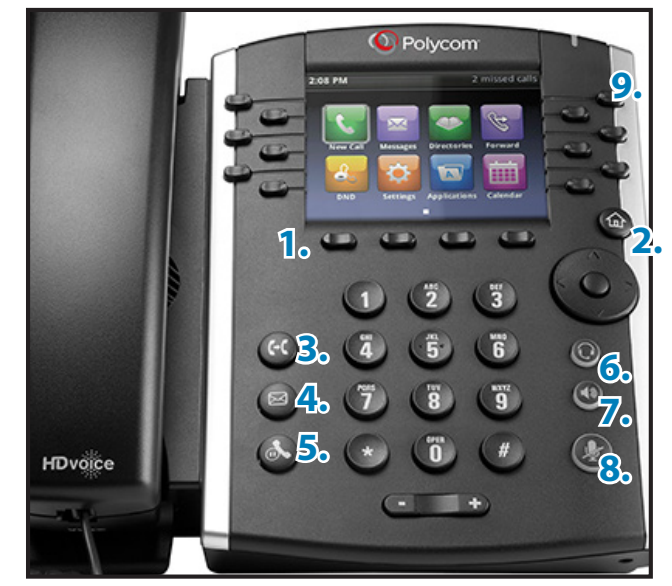

# **FEATURE BUTTONS**

**1. Soft Keys**

Launch labeled action. Answer on your headset. **6. Headset**

**2. Home** View the actions screen. Start a hands-free call. **7. Speakerphone**

**3. Transfer** Send the a call to a new Prevent sound from your contact.

**8. Mute** phone.

**4. Voicemail** Access messages. **5. Line Key** Dial a contact listed onscreen.

**5. Hold** Pause a call.

# **Set your Availbility Status**

Push the **DND** soft key, then More, then **My Status**, and choose from:

**• Online • Busy • Be right back • Away • On the phone • Out to lunch • Do not disturb**

# **Directional Pad**

- Push the up arrow to see **Favorite** Contacts
- Push the left arrow to see **Received** Calls
- Push the down arrow to see **Missed** Calls
- Push the right arrow to see **Placed** Calls

### **Access Your Voicemail**

- Push the mail button and select the mail category you would like to hear.
- Follow the prompts.

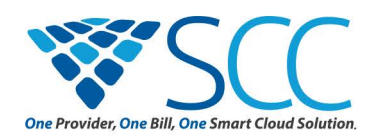

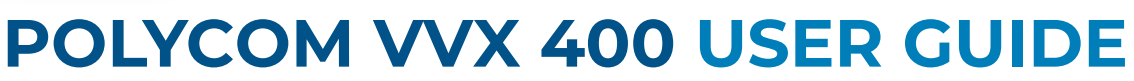

#### **Home Screen Buttons**

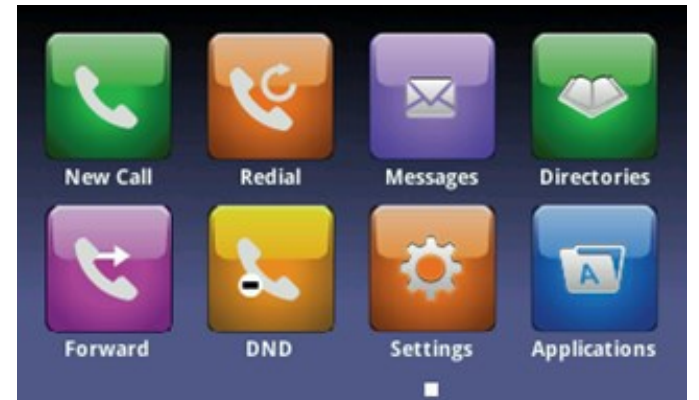

#### **Press the home screen button to access:**

- New Call
- Do Not Dial
- **Redial**
- Forward **Settings**
- **Messages**
- **Directories**
- Applications

# **Managing Your Directory**

#### **To access the directories and add a contact:**

- 1. Press the home button and use the directional arrows to navigate to the **Directories** page.
- 2. Press **Select** when Contact Directory is highlighted.
- 3. To enter a new contact, select **Add Contact** and enter the information on the next screen.

#### **To edit or remove a contact:**

- 1. On the **Contact Directory page**, select a contact and press **Info.**
- 2. Enter **Contact information**.
- 3. Press **Edit,** then **Save** when you have made the appropriate changes.

#### **To set up your Favorite contact list:**

- 1. Navigate to the **Contact Directory**.
- 2. Select the contact you would like to list as a favorite. Select **Info,** followed by **Edit**.
- 3. Scroll down to **Favorite Index**.
- 4. Enter the preferred order number in your **Favorites,** and click **Save**. The contact will now be accessible from the righthand line keys.
- 5. To remove a contact from the **Favorites** list, navigate to **Edit** and delete the number.

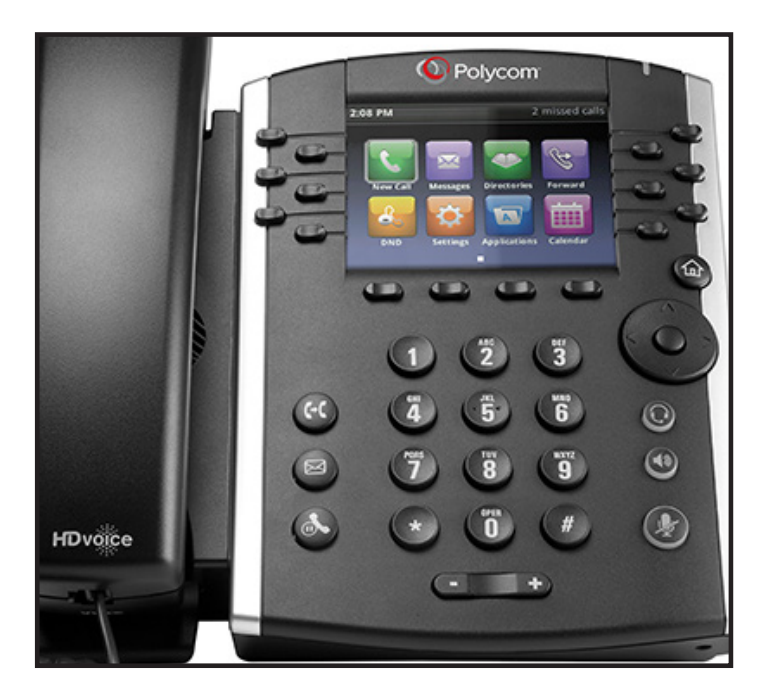

### **Additional Conference Features**

Press the **Split** soft key to divide an active conference into individual calls. Press **Resume** to continue the conference, or press **Manage** to select an individual caller for the following actions:

- Press **Far Mute** to mute the caller but let them hear the conference.
- Press **Remove** to remove a selected caller.
- Press **Hold** to place a selected participant on hold.
- Press **Info** to view a popup with information and call status for a selected participant. Use the arrows to navigate through the popup.

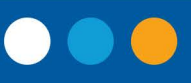